## **FORMAT HDD**

Deletes all files on the HDD.

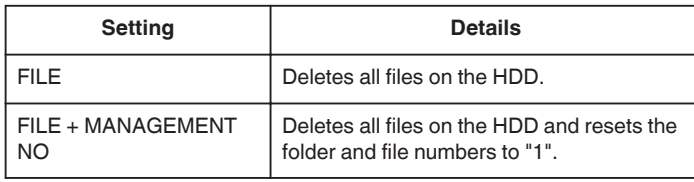

## **Caution :**

- 0 All data on the HDD will be deleted when it is formatted. Copy all files on the HDD to a PC before formatting.
- 0 Make sure that the battery pack is fully charged or connect the AC adapter as the formatting process may take some time.

## **Displaying the Item**

1 Touch ight o display the menu.

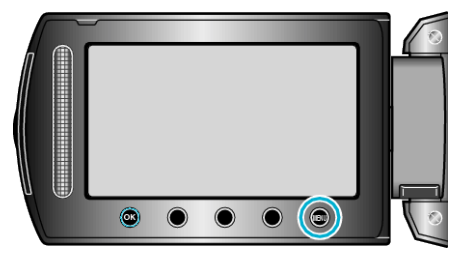

2 Select "MEDIA SETTINGS" and touch  $\circledast$ .

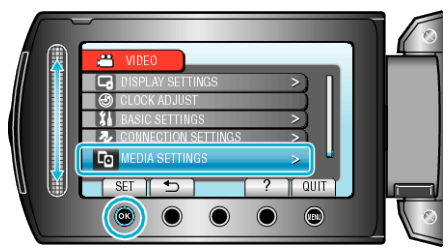

**3** Select "FORMAT HDD" and touch  $\otimes$ .

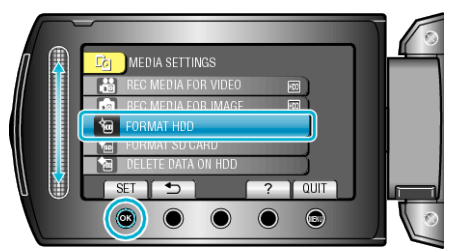

4 Select the setting and touch  $\otimes$ .

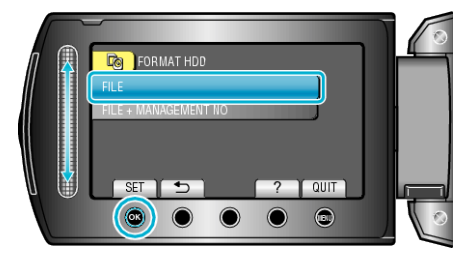

5 Select "YES" and touch  $\circledast$ .

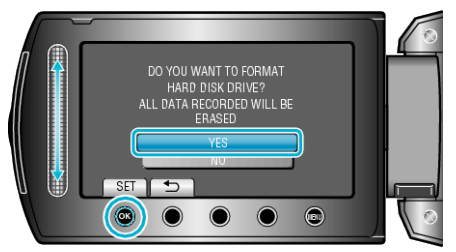

 $\bullet$  After formatting, touch  $\circledR$ .